# **Voltage Measurements**

# **Single datapoints**

# **get\_voltage : Measure voltage**

Reads voltage from specified channel, and returns the value.

Autorange is enabled for this function, and it automatically selects the appropriate voltage range if either A1, or A2 are specified

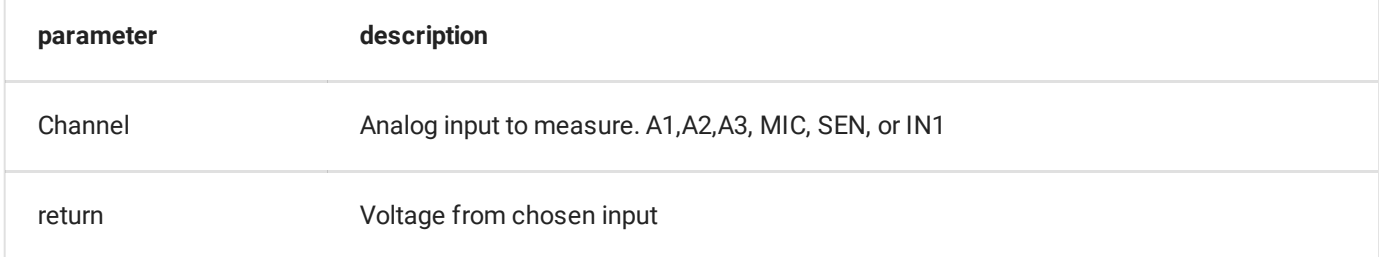

```
x = p.get_voltage('A1')
 import eyes17.eyes
 p = eyes17.\text{eyes.pen}()print ('Voltage between A1 and GND = ',p.get_voltage('A1'))
 print (p.get_voltage('A2'))
 print (p.get_voltage('A3'))
```
# **get\_voltage\_time : Measure voltage with a timestamp**

Reads voltage from specified channel, and returns the timestamp and measured value. Return T, V

```
t, v = p.get_voltage_time()print(f'Measured V:{v} , at T:{t}')
```
**get\_average\_voltage : Makes and returns average of n readings**

```
v = p.get_average_voltage(samples=50) #Keyword argument samples.
default=10 if omitted
print(f'Measured V:{v}')
```
### **voltmeter\_autorange**

Takes a few readings and expands/contracts the voltage range till the value is comfortably within the range.

range selection is done by calling the select\_range function described later.

This function is invoked by the get\_voltage , and get\_voltage\_time functions and does not need to be called separately.

p.voltmeter\_autorange()

```
Code Example : Diode IV Characteristics
                                                                                   \ddot{\phantom{0}}import eyes17.eyes
 p = eyes17.\text{eyes.open}()from matplotlib import pyplot as plt
 voltace = []current = \lceil \cdot \rceilv = \theta \cdot \thetawhile v \le 5.0:
   va = set_pvi(v)vd = get_voltage('A1')
   i = (va-vd)/1.0 # current in milli Amps
   voltage.append(vd)
    current.append(i)
   v = v + 0.050 # 50 mV step
 xlabel('Voltage')
 ylabel('Current')
 plot(voltage, current, linewidth = 2)show()
```
# **Multiple, Equidistant voltage acquisition: Synchronous routines**

These calls initiate an oscilloscope acquisition process, and wait for it to complete before returning the data in the form of arrays.

**Warning**

These calls are blocking, and are not recommended in interactive graphical programs if you intend to record for periods longer than 100mS

## **capture1 : Single Channel Oscilloscope**

Blocking call that fetches oscilloscope traces from any analog input A1, A2, A3, MIC, SEN, or IN1

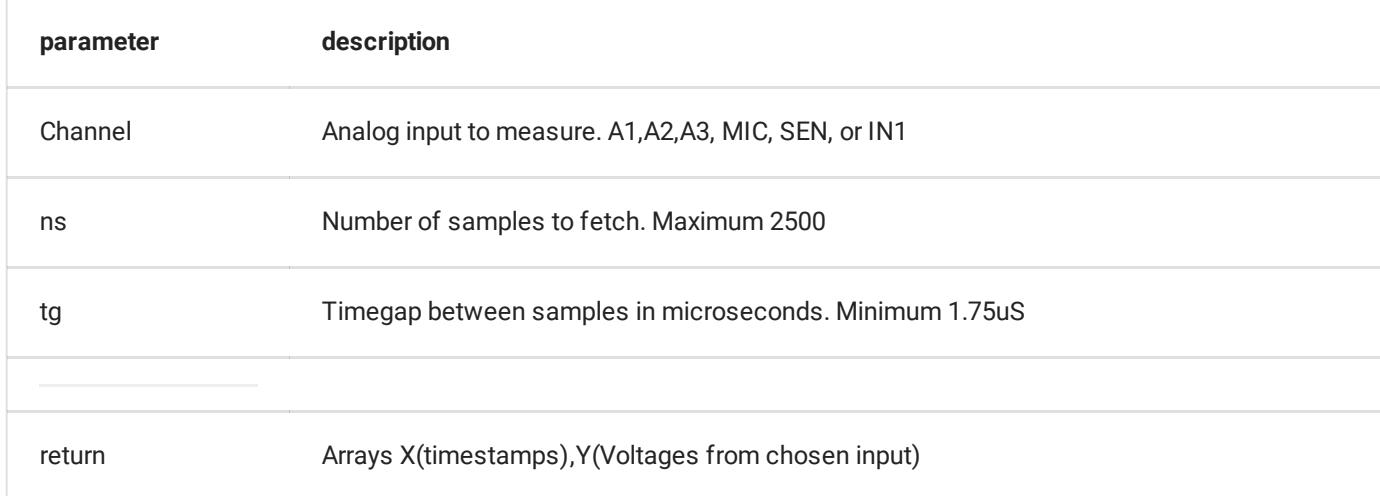

 $\ddotmark$ 

### **x,y = p.capture1('A1',500,10)**

```
import eyes17.eyes
p = eyes17.\text{eyes.open}()from matplotlib import pyplot as plt
x,y = p.capture1('A1',500,10)
plot(x,y)
show()
```
## **capture\_action : Single Channel Oscilloscope with digital state control**

Blocking call that records and returns an oscilloscope trace from the specified input channel after executing another command such as SET\_LOW,SET\_HIGH,FIRE\_PULSE etc on SQ1

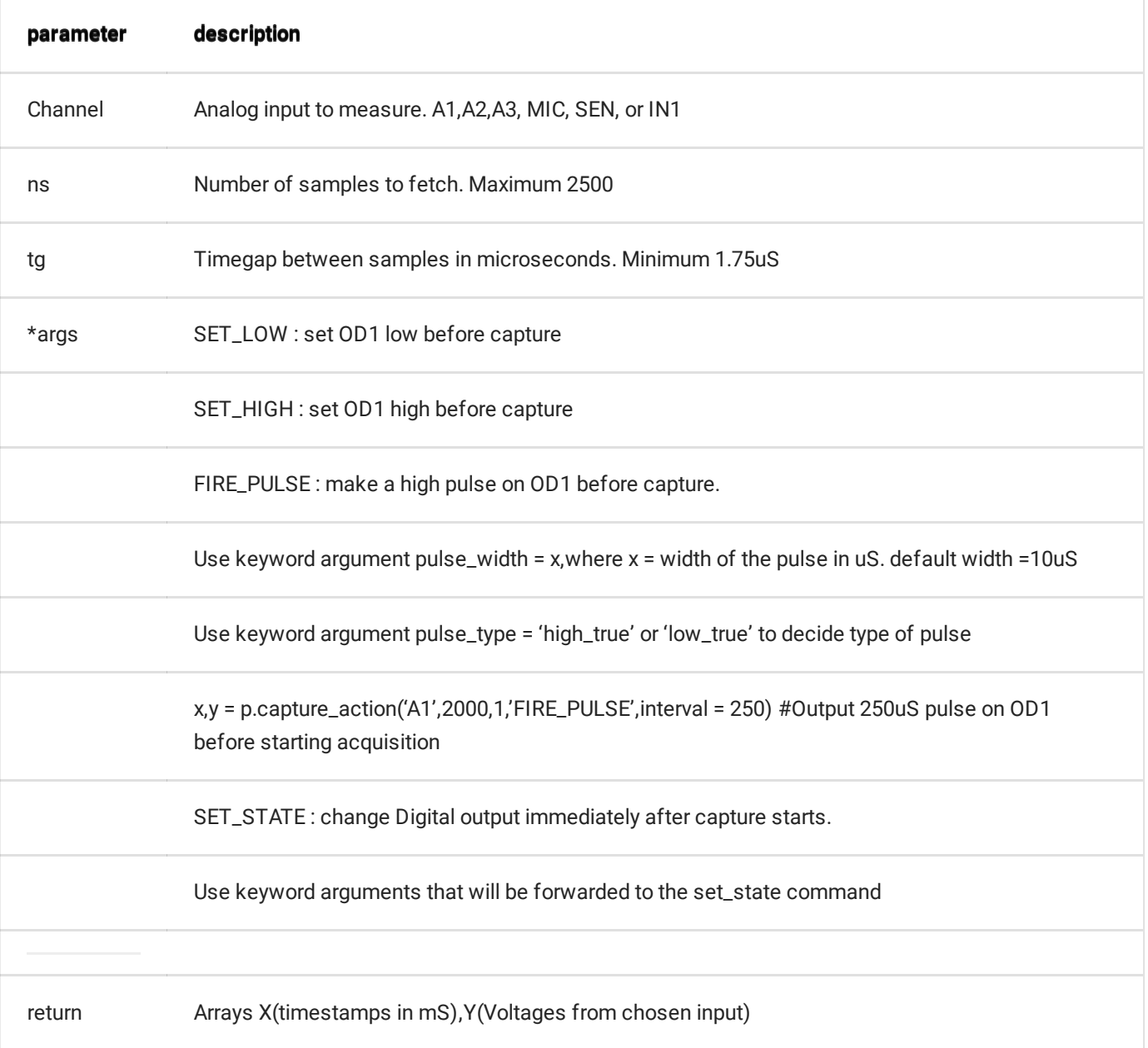

## **x,y = p.capture\_action('A1',500,10, 'SET\_LOW')**

```
import eyes17.eyes
p = eyes17.eyes.open()
from matplotlib import pyplot as plt
x,y = p.capture_action('A1',2000,1,'SET_LOW') #set OD1 LOW before
starting acquisition
plot(x,y)
show()
```
#### **RL Transient Experiment**

```
import eyes17.eyes
p = eyes17.eyes.open()
from matplotlib import pyplot as plt
import time
plt.plot([0,.5], [0,0], color='black')plt.ylim([-5,5])p.set_state(OD1=1) # OD1 to HIGH
time.sleep(.5)
t, v = p.capture_action('A1', 100, 5, 'SET_LOW')
plt.plot(t, v, linewidth = 2, color = 'red')plt.show()
```
#### **RC Transient Experiment**

```
import eyes17.eyes
p = eyes17.\text{eyes.open}()from matplotlib import pyplot as plt
import time
p.set\_state(OD1=0) # OD1 to LOW
time.sleep(.5)
t, v = p.capture_action('A1', 100, 5, 'SET_HIGH')
plt.plot(t, v, linewidth = 2, color = 'blue')p.set_state(OD1=1) # OD1 to LOW
time.sleep(.5)
t, v = p.capture_action('A1', 100, 5, 'SET_LOW')
plt.plot(t, v, linewidth = 2, color = 'red')plt.show()
```
## **capture2 : 2 Channel Oscilloscope**

Blocking call that fetches oscilloscope traces from A1,A2,A3,MIC .

 $\checkmark$ 

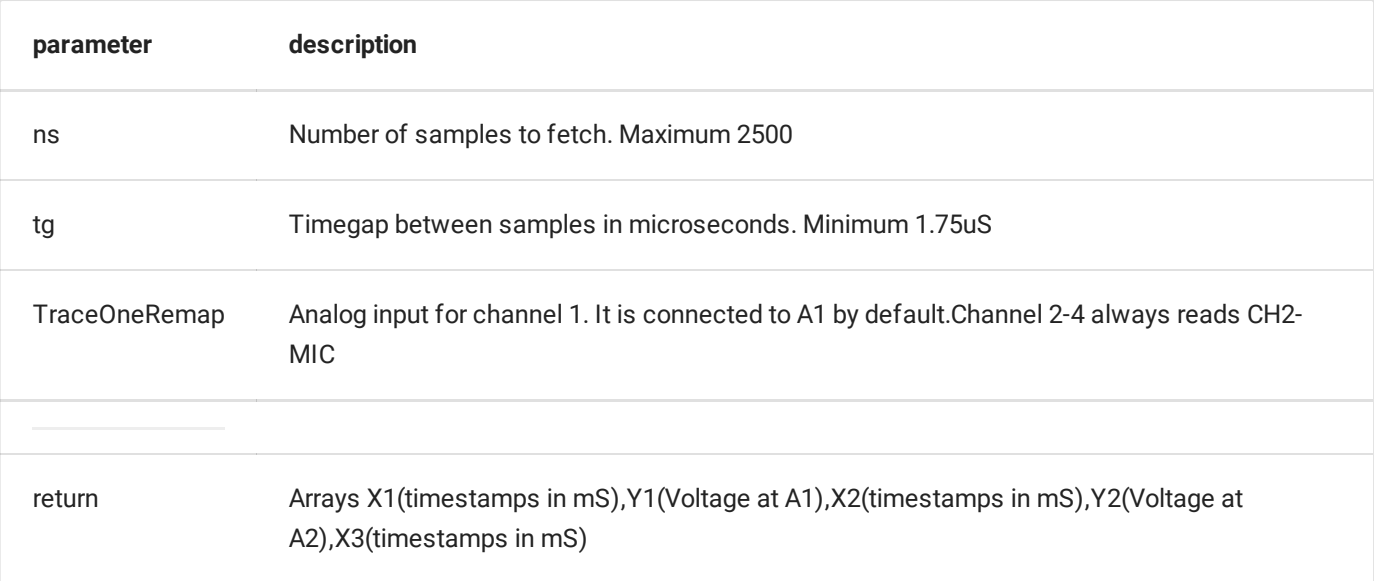

 $\ddot{\phantom{1}}$ 

```
t,v1,t2,v2 = p.capture2(1000,2)
```

```
import eyes17.eyes
p = eyes17.eyes.open()
from matplotlib import pyplot as plt
p.set_sine(200)
t, v, tt, vv = p.capture2(500, 20) # captures A1 and A2
xlabel('Time(mS)')
ylabel('Voltage(V)')
plot([0,10], [0,0], 'black')
ylim([-4,4])
plot(t, v, linewidth = 2, color = 'blue')plot(tt, vv, linewidth = 2, color = 'red')show()
```
#### **AC-DC Separating Demonstration**

```
import eyes17.eyes
p = eyes17.eyes.open()
from matplotlib import pyplot as plt
set_sqr1(200)
select_range('A1',8)
select_range('A2',8)
t, v, tt, vv = capture2(500, 20) # captures A1 and A2
plt.xlabel('Time(mS)')
plt.ylabel('Voltage(V)')
plt.plot([0,10], [0,0], 'black')
plt.ylim([-6,6])
plt.plot(t, v, linewidth = 2, color = 'blue')plt.plot(tt, vv, linewidth = 2, color = 'red')plt.show()
```
#### **Diode Clamping Experiment**

```
import eyes17.eyes
p = eyes17.eyes.open()
from matplotlib import pyplot as plt
p.set_sine(200)
p.set_pv1(1.7) # will clamp at 2.0 + diode drop
maxV = 8p.select_range('A1', maxV)
p.select_range('A2', maxV)
t, v, tt, vv = p.capture2(500, 20) # captures A1 and A2
plt.xlabel('Time(mS)')
plt.ylabel('Voltage(V)')
plt.plot([0,10], [0,0], 'black')
plt.ylim([-maxV, maxV])
plt.plot(t,v,linewidth = 2, color = 'blue', label='Input')
plt.plot(tt, vv, linewidth = 2, color = 'red', label='Clamped')
plt.legend(framealpha=0.5)
plt.show()
```
## **capture4 : 4 Channel Oscilloscope**

Blocking call that fetches oscilloscope traces from A1,A2,A3,MIC .

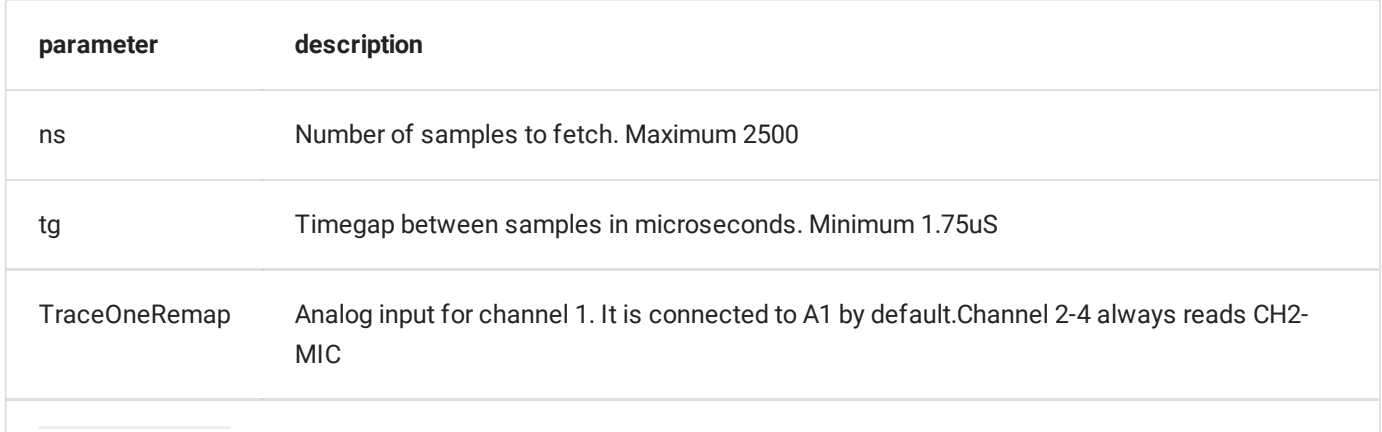

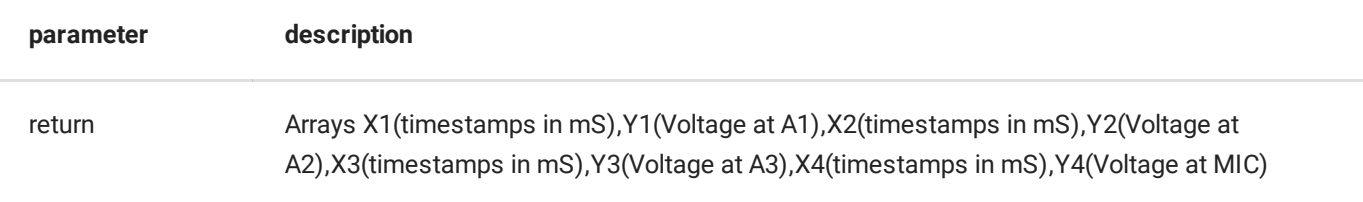

 $\ddot{\phantom{1}}$ 

### **t,v1,v2,v3,v4 = p.capture4(1000,2)**

```
from matplotlib import pyplot as plt
I=eyes17.Interface()
x1,y1,x2,y2,x3,y3,x4,y4 = I.capture4(800,1.75)
plot(x1,y1)
plot(x2,y2)plot(x3,y3)
plot(x4,y4)
show()
```
## **capture1\_hr : Single Channel Oscilloscope.**

Blocking call that fetches oscilloscope traces from any analog input A1,A2,A3, MIC, SEN, or IN1 with higher resolution (12-bit).

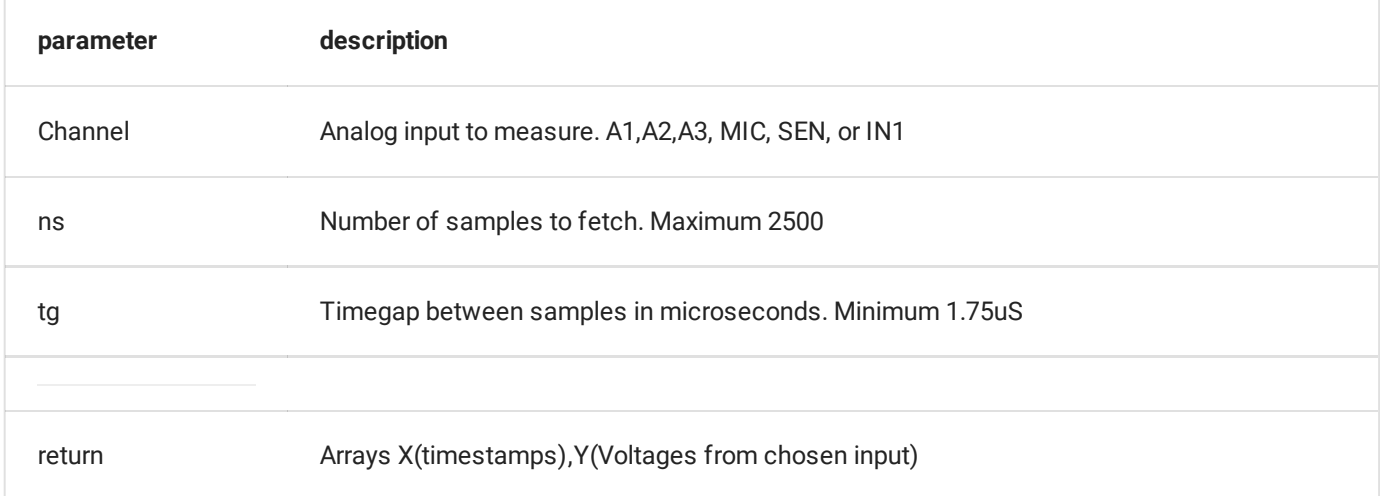

```
x,y = p.capture1_hr('A1',500,10)
```

```
import eyes17.eyes
p = eyes17.\text{eyes.open}()from matplotlib import pyplot as plt
x, y = p.capture1/hr('A1', 500, 10)plot(x,y)
show()
```
# **Configuration options**

# **congure\_trigger**

configure\_trigger(chan, name, voltage, resolution=10, \*\*kwargs)

configure trigger parameters for capture commands The capture routines will wait till a rising edge of the input signal crosses the specified level. The trigger will timeout within 8mS tops, and capture routines will start regardless.

These settings will not be used if the trigger option in the capture routines are set to False

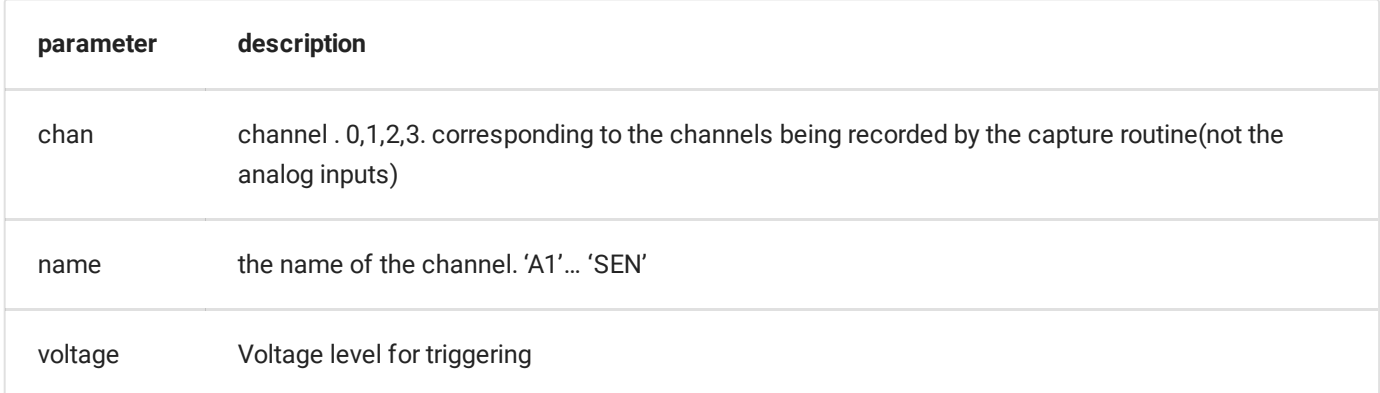

Example code for triggering on A1 at 1.1V threshold in single capture mode

```
p.configure_trigger(0,'A1',1.1)
```
Example code for triggering on A2 at 0V threshold in double capture mode

p.configure\_trigger(1,'A2',0)

## **select\_range**

```
select_range(channel, voltage_range)
```
set the gain of the selected channel. Only for A1 and A2 inputs which have programmable gain amplification available.

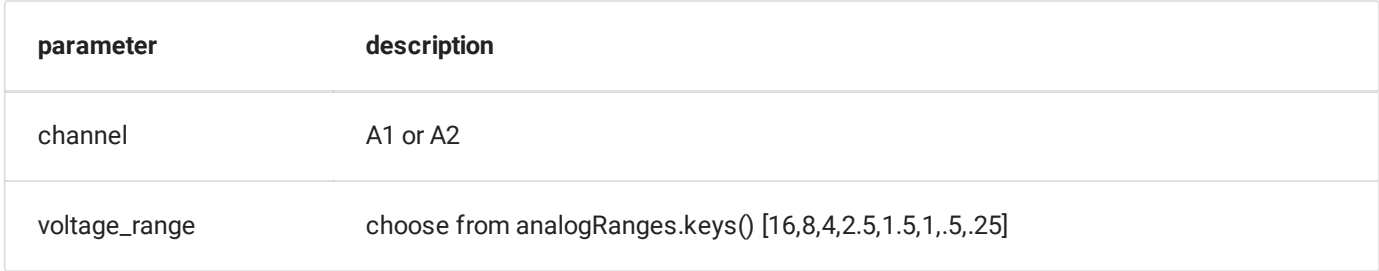

### Example code for setting A1 full scale range to ± 4 Volts

```
p.select_range('A1',4)
```
# **Multiple, Equidistant voltage acquisition: Asynchronous routines**

This sections lists separate function calls available for

- instructing the hardware to initiate a capture process
- Querying for the number of samples collected at any time
- Fetching the data buffer either intermittently, or when the acquisition is over.

## **capture\_traces: Initialize the Oscilloscope**

capture\_traces(num, samples, tg, channel\_one\_input='A1', CH123SA=0, \*\*kwargs)

Instruct the device to start recording data from 1 / 2 / 4 channels simultaneously. use fetch\_trace to retrieve the data.

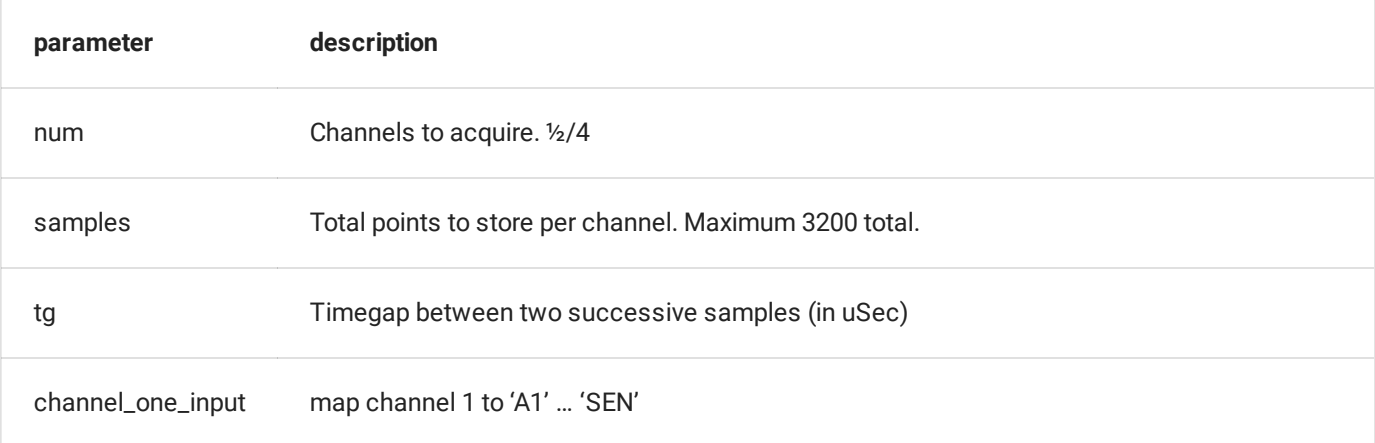

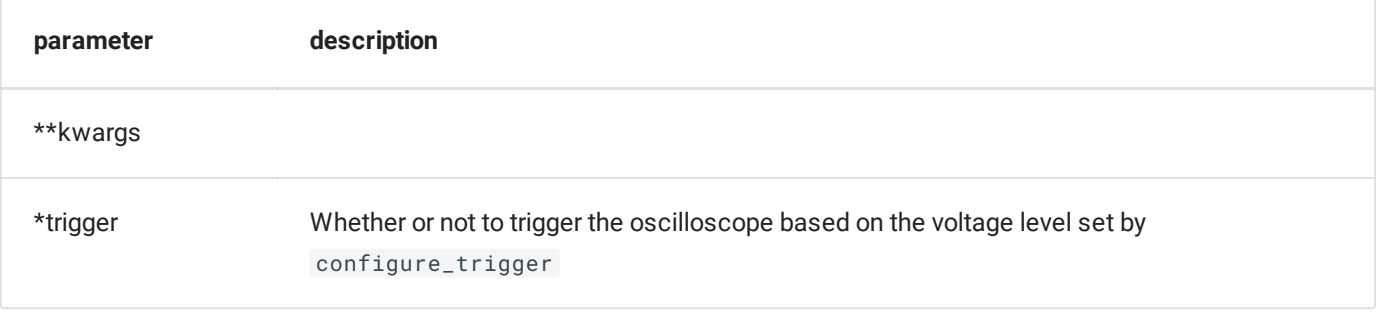

- Channel 1 can be mapped to any analog input A1, A2, A3, MIC, SEN, or IN1
- Channel 2 is A2
- Channel 3 is A3
- and Channel 4 is MIC.

# **oscilloscope\_progress: Fetch status of the Oscilloscope**

#### oscilloscope\_progress

returns the number of samples acquired by the capture routines, and the conversion\_done status

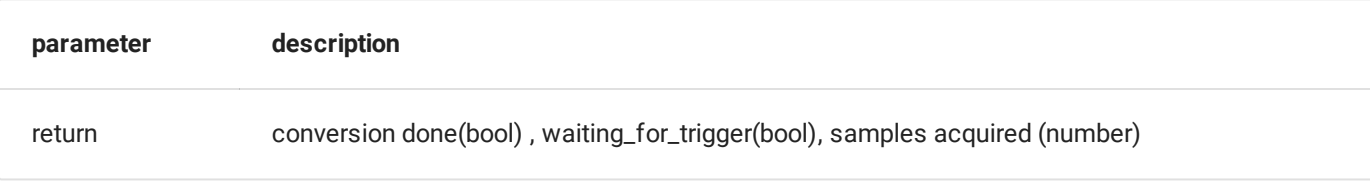

## **fetch\_trace: retrieve collected data buffers**

### x,y = fetch\_trace(channel\_number)

returns the number of samples acquired by the capture routines, and the conversion\_done status

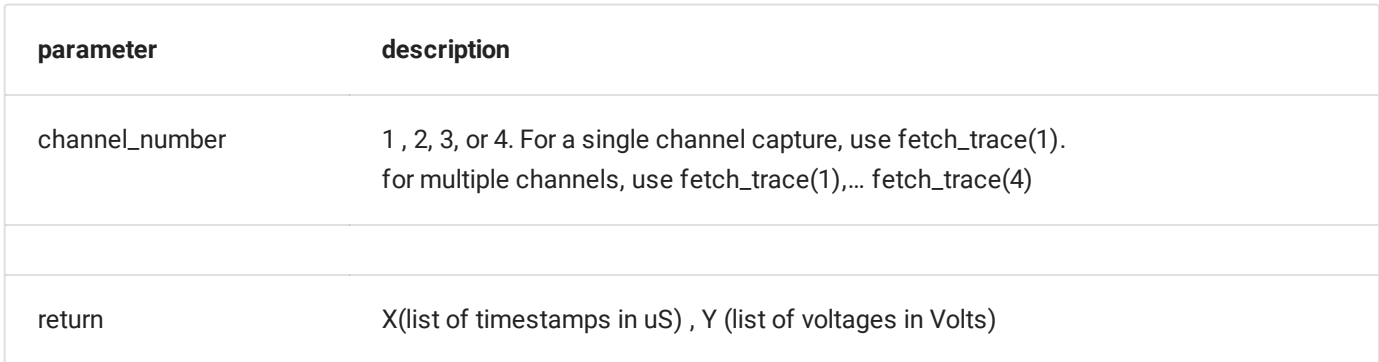

```
Example code for initializing capture, waiting for completion, and reading the data
```

```
import time
# Init Single Channel Acquisition. 500 samples with 10uS gap each.
p.capture_traces(1, 500, 10, 'A1', trigger=False)
time.sleep(1e-6 * 500 * 10 + .01)
while 1:
        x = p.oscilloscope_progress()
        print('conversion done : %d, triggered:%d ,samples acquired:
\%d' \(x[0], x[1], x[2])if x[0]: break
        time.sleep(0.01)
#Read the data.
x, y = p. fetch_trace(1)
```
 $\ddotmark$